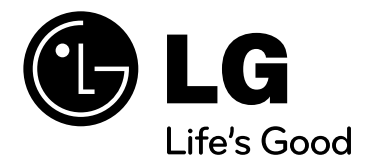

# **Ръководство за потребителя XB14 (XB14-D0U, XBS14V)**

 $\bigoplus$ 

◈

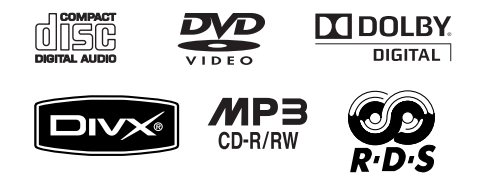

 $\bigoplus$ 

БЪЛГАРСКИ

 $\bigoplus$ 

P/NO: MFL62886108

## **Предпазни мерки**

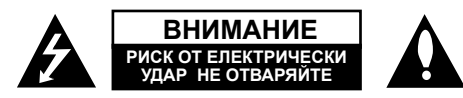

**ВНИМАНИЕ:** ЗА НАМАЛЯВАНЕ НА РИСКА ОТ ЕЛЕКТРИЧЕСКИ УДАР НЕ СВАЛЯЙТЕ ГОРНИЯ (ИЛИ ЗАДНИЯ) КАПАК. ВЪТРЕ НЯМА ЧАСТИ ЗА ПОПРАВКА ОТ ПОТРЕБИТЕЛЯ. ЗА ОБСЛУЖВАНЕ ТЪРСЕТЕ КВАЛИФИЦИРАН СЕРВИЗЕН ПЕРСОНАЛ.

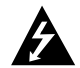

Знакът "светкавица в равностранен триъгълник" е предупреждение към потребителя за наличието на неизолирано опасно напрежение <sup>в</sup> затворената част на уреда, което може да е достатъчно силно и да представлява опасност от електрически удар.

Знакът "удивителна в равностранен триъгълник" е предупреждение към потребителя за наличието на важни инструкции за работа <sup>и</sup> поддръжка (обслужване) <sup>в</sup> ръководството, съпровождащо уреда.

**ВНИМАНИЕ :** ЗА НАМАЛЯВАНЕ НА РИСКА ОТ ЕЛЕКТРИЧЕСКИ УДАР НЕ ИЗЛАГАЙТЕ УРЕДА НА ДЪЖД ИЛИ ВЛАГА.

**ВНИМАНИЕ :** Не инсталирайте уреда <sup>в</sup> затворено пространство, като библиотечен шкаф или подобна мебел.

**ВНИМАНИЕ :** Не блокирайте вентилационните отвори. Монтирайте <sup>в</sup> съответствие <sup>с</sup> инструкциите на производителя. Процепите <sup>и</sup> отворите <sup>в</sup> корпуса са направени за вентилация, за осигуряване на надеждна работа на уреда и за предпазване от прегряване.

Отворите <sup>в</sup> никакъв случай да не се блокират <sup>с</sup> поставяне на уреда върху легло, диван, килим или подобна повърхност. Уредът не трябва да се поставя във вградени мебели, като библиотеки или рафтове, освен ако не се осигури достатъчна вентилация и при спазване на инструкциите на производителя.

#### **ВНИМАНИЕ :** В уреда е използвана лазерна система.

За да сте сигурни, че правилно използвате този уред, моля внимателно прочетете това ръководство <sup>и</sup> го запазете за бъдещи справки. Ако уредът се нуждае от поправка, свържете се <sup>с</sup> официален сервизен център.

Използването на различни от посочените тук управляващи устройства, настройки или извършването на процедури, различни от посочените <sup>в</sup> това ръководство, може да доведе до излагане на опасно лъчение. За да се предпазите от директно излагане на лазерните лъчи, не се опитвайте да отваряте уреда. Лазерното лъчение <sup>е</sup> видимо при отваряне. НЕ ГЛЕДАЙТЕ <sup>В</sup> ЛАЗЕРНИЯ ЛЪЧ.

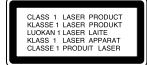

**ВНИМАНИЕ :** Уредът не трябва да се излага на вода (капки или пръски) <sup>и</sup> върху него не трябва да се поставят никакви съдове, пълни <sup>с</sup> вода, като напр. вази.

#### **ВНИМАНИЕ по отношение на захранващия кабел**

**За повечето уреди се препоръчва включване към отделна верига.** Това означава самостоятелна верига, която да захранва само този уред, без допълнителни изходи или разклонения по нея. За да сте сигурни, проверете на страницата <sup>с</sup> технически характеристики <sup>в</sup> това ръководство за потребителя.

Не претоварвайте стенните контакти. Претоварените стенни контакти, разхлабените или повредени контакти, разклонителите, протритите кабели или повредената, напукана изолация на проводниците са опасни. Всяко от тези обстоятелства може да причини електрически удар или пожар. Периодично оглеждайте кабела на уреда <sup>и</sup> ако видът му показва повреда или влошаване на състоянието, изключете го от контакта, прекратете използването на уреда и сменете кабела <sup>с</sup> точно същия вид кабел от официален сервиз.

Пазете захранващия кабел от физически или механични повреди, като усукване, прегъване, прищипване, затискане от врата или настъпване. Обръщайте особено внимание на щепселите, стенните контакти <sup>и</sup> мястото, откъдето кабелът излиза от уреда.

За да изключите захранването от мрежата, изтеглете щепсела на захранващия кабел от контакта. При монтиране на уреда се убедете, че щепселът <sup>е</sup> лесно достъпен.

Това устройство <sup>е</sup> снабдено <sup>с</sup> преносима батерия или акумулатор. **Безопасен начин за изваждане на батерията или акумулатора от уреда:**  Извадете старата батерия или акумулатор, като следвате <sup>в</sup> обратен ред стъпките за инсталирането им. За да предотвратите замърсяване на околната среда <sup>и</sup> евентуални заплахи за здравето на хора <sup>и</sup> животни, оставете старата батерия или акумулатор <sup>в</sup> подходяща опаковка на определеното място за събирането им. Не изхвърляйте батерии или акумулатори заедно <sup>с</sup> другите отпадъци. Препоръчително <sup>е</sup> да използвате батерии <sup>и</sup> акумулатори, предлагани от местните системи за възстановяване на част от стойността им при връщане на старите.

Батерията не трябва да бъде излагана на прекалено висока температура, като например слънчеви лъчи, огън и т. н.

#### **Изхвърляне на стария уред**

- 1. Символът "зачеркнат контейнер за смет", поставен на уреда,
- 
- означава, че уредът отговаря на Европейска директива 2002/ 96/ EC
- 2. Всички електрически <sup>и</sup> електронни уреди трябва да се изхвърлят отделно от битовите отпадъци на специални места, определени за целта от държавните или местните власти.
- 3. Правилното изхвърляне на стария уред ще помогне за предотвратяване на евентуални негативни последствия за околната среда и човешкото здраве.
- 4. За повече информация относно изхвърлянето на стария ви уред се обръщайте към местните служби по чистотата или магазина, откъдето сте закупили уреда.

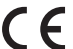

Този уред <sup>е</sup> произведен <sup>в</sup> съответствие <sup>с</sup> изискванията на Директива ЕMС 2004/ 108/ EC и Директива за ниско напрежение 2006/ 95/ EC.

#### Представител за Европа :

LG Electronics Service Europe B.V. Veluwezoom 15, 1327 AE Almere, The Netherlands (Tel : +31-036-547-8940)

2

# **Запознайте се с вашата нова DVD МИКРО HI-FI СИСТЕМА**

 $\bigoplus$ 

◈

# **Съдържание**

⊕

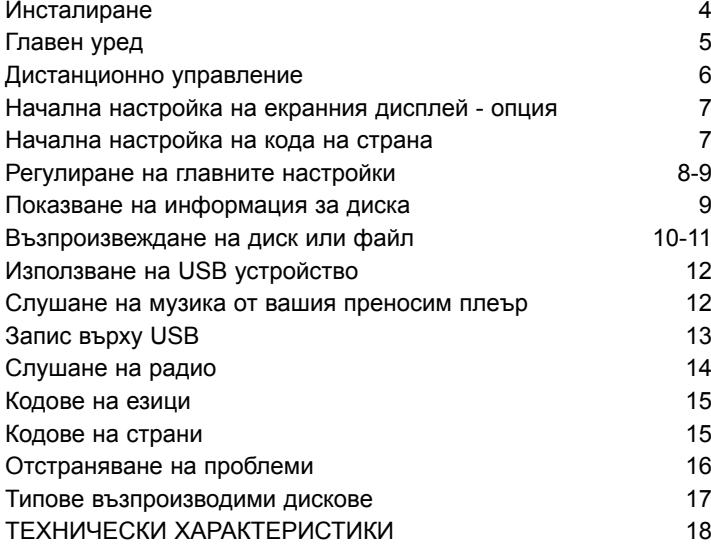

# **Инсталиране**

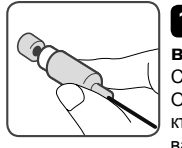

◈

### **1 Свързване на**

**5 Включете щепсела на уреда в стенен**

**видеоизхода** Свържете гнездото VIDEO OUTPUT (MONITOR) на уреда към съответното входно гнездо на вашия телевизор, като използвате видеокабел.

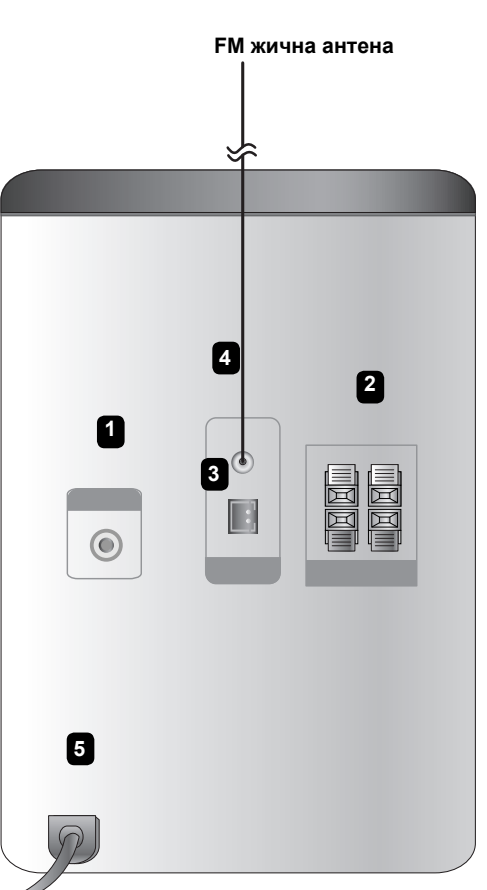

#### **2Свържете проводниците към уреда.**

Всеки проводник трябва да се свърже към клема на гърба на уреда, като цветът на пръстена му трябва да съвпада с този на клемата.

За да свържете кабела към приемника, натиснете всяка пластмасова щипка, за да отворите клемата за свързване. Вкарайте проводника <sup>и</sup> пуснете щипката.

#### **ЗАБЕЛЕЖКИ:**

- Ако Телевизионният екран се обезцвети, не поставяйте тонколоните на разстояние, по-малко от 30 см от телевизора.
- Трябва да сте сигурни, че Проводниците от кабела на тонколоните са свързани към съответните клеми на компонентите и + съответства на +, а съответства на -. Ако проводниците са разменени, звукът ще бъде изкривен <sup>и</sup> ще липсват басите.

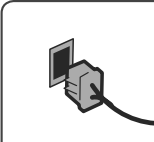

### **3 Поставете рамковата AM антена в стойката й (опция)**

♠

Включете рамковата AM антена към уреда. След това разгънете и инсталирайте антената както е показано по-долу.

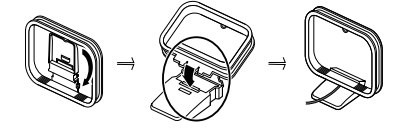

## **4 Разпънете FM антената.**

Приемането ще бъде най-добро, когато краят на антената е разпънат в права хоризонтална линия.

**контакт.** 

# **Гл a в e н уpe д**

⊕

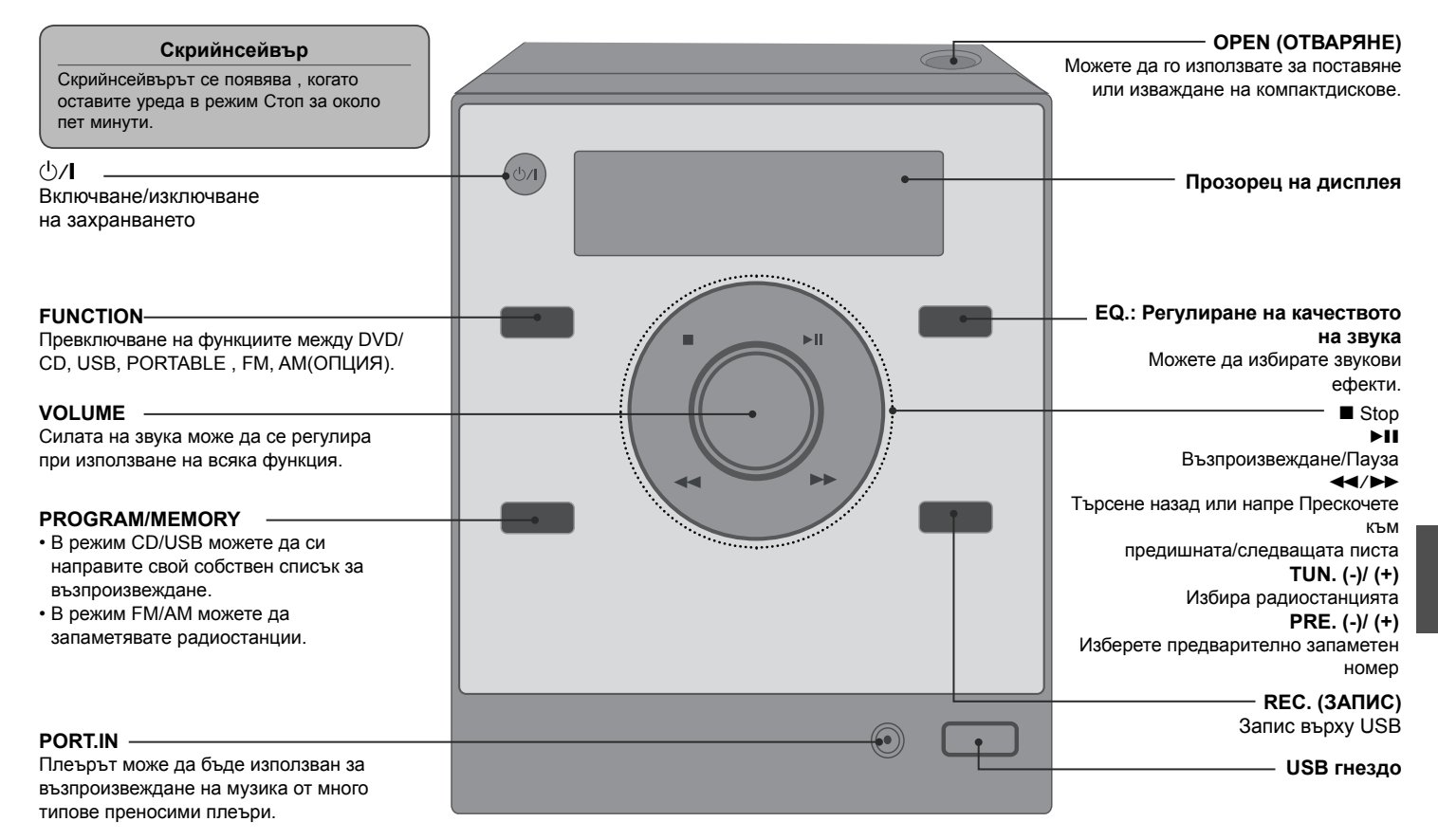

⊕

♠

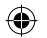

# **Дистанционно управление**

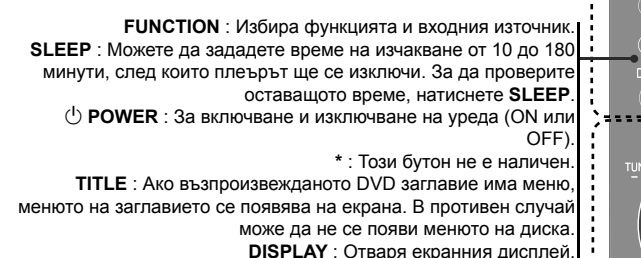

**MENU** : Отваря менюто на DVD диск.

**SETUP** : Отваря или затваря менюто за настройка.

**REPEAT/RANDOM** : За да изберете режим на възпроизвеждане (<sup>в</sup> произволен ред/ повторение). **MUTE:** Временно спиране на звука. **EQ**(еквалайзерен ефект) : Можете да избирате звукова среда. **CLEAR** : Премахва номер на писта от Program List (програмния списък).

**VOL** (Volume) : Регулира силата на звука на тонколоните.

**Бутони за управление на TV : Управление на телевизор (само за LG телевизори).**

#### **Управление на телевизор**

**Можете да управлявате също силата на звука, входния източник <sup>и</sup> включването/ изключването на LG телевизори. Задръжте POWER (TV) <sup>и</sup> натиснете бутон PR/CH (+/ –) неколкократно за включване или изключване на телевизора.**

**RDS/PTY(Oпция): Система за пренос на данни по радиото** Търси радиостанции по тип радиостанция

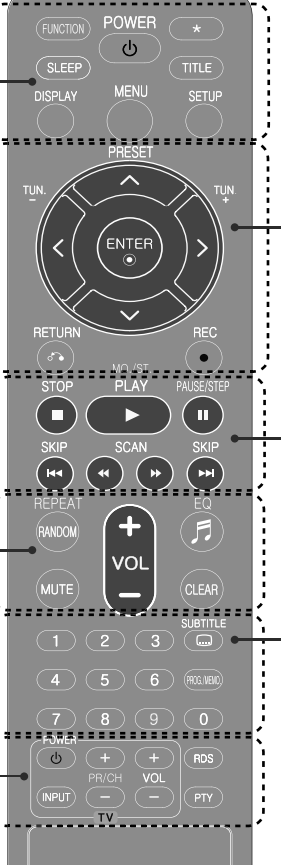

**PRESET (^ V)** : Избира радиопрограма. **TUN. (-/+)** : Настройва на желана радиостанция.  $2 > \Lambda$  V (ляво/ дясно/ горе/ долу): За придвижване по екранните дисплеи. **ENTER** : Потвърждава избор на меню. **RETURN (** O**)** : Придвижване назад <sup>в</sup> менюто или излизане от менюто за настройка. **REC(●**) : Директен запис на USB **ISTOP** (■) : Спира възпроизвеждане или запис.

**PLAY** ( $\blacktriangleright$ ): Започва възпроизвеждане.

**MO./ST.** : Подобрява приемането на радиосигнала.

**PAUSE/STEP** (II) : Временно прекратете възпроизвеждането. **SKIP** ( $\blacktriangleleft$  /  $\blacktriangleright$ ) : Отиди на следваща или предишна глава/ писта/ файл.

**SCAN** (**44/** $\blacktriangleright$ ) : За търсене назад и напред.

**Цифрови бутони 0-9** : Избира номерирани опции от меню. **SUBTITLE** : По време на възпроизвеждане можете да изберете желан език на субтитрите. **PROG./MEMO.** :

Запаметява радиостанции <sup>в</sup> режим FM/AM.

Създава ваш собствен списък за възпроизвеждане.

#### **Поставете батерията <sup>в</sup> дистанционното управление**

Проверете дали + (плюс) <sup>и</sup> - (минус) на батерията (размер ААА) съвпадат <sup>с</sup> тези на дистанционното управление. Батерията не трябва да бъде излагана на прекалено висока температура, като например слънчеви лъчи, огън и т.н.

₩

## **Начална настройка на екранния дисплей - опция**

⊕

По време на първото използване на този уред на екрана на вашия телевизор се появява меню за начална настройка на езика. Трябва да завършите началния избор на език, преди да използвате уреда.

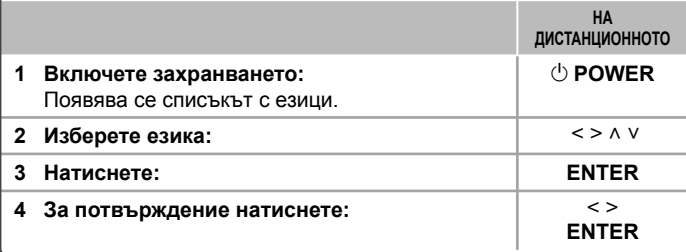

## **Начална настройка на кода на страна**

Когато използвате този уред за пръв път, трябва да настроите код на страната, както <sup>е</sup> посочено по-долу. За списъка <sup>с</sup> кодове вижте стр. 15.

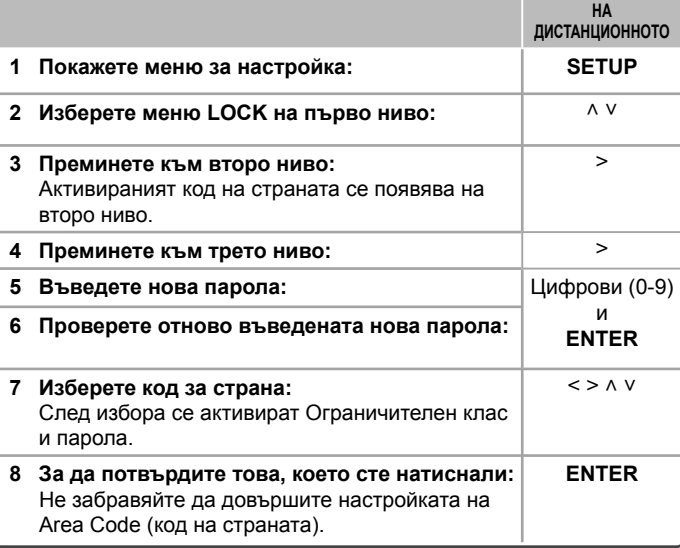

♠

### **Регулиране на главните настройки**

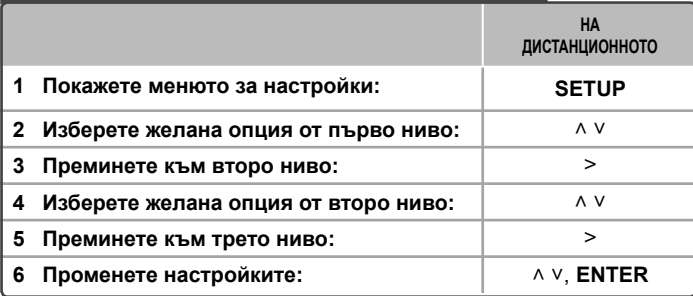

## **Регулиране на главните настройки - какво още можете да направите**

### **Регулиране на езиковите настройки**

**Menu Language** – Изберете език за менюто за настройка <sup>и</sup> за екранния дисплей.

**Disc Audio/ Disc Subtitle/ Disc Menu** – Изберете език за звука на диска/ субтитрите на диска/ менюто на диска.

**[Original]** Отнася се за оригиналния език, на който <sup>е</sup> записан дискът. **[Other]** За да изберете друг език, натиснете цифровите бутони, <sup>а</sup> след това **ENTER**, за да въведете съответния 4-цифрен номер съгласно списъка на кодовете на езици в главата за справки **(вижте стр. 15)**. Ако допуснете грешка, докато въвеждате номер, натиснете **CLEAR**, преди да натиснете **ENTER**.**[Off]** Изключва субтитрите.

(за Disc Subtitle)

### **Регулиране на настройките на дисплея**

**TV Aspect** – Изберете какъв формат на изображението да използвате <sup>в</sup> зависимост от формата на вашия телевизионен екран.

- **[4:3]** Изберете, когато <sup>е</sup> свързан стандартен 4 : 3 телевизор.
- **[16:9]** Изберете, когато <sup>е</sup> свързан широкоекранен 16 : 9 телевизор.
- **Display Mode**  Ако изберете 4 : 3, трябва да определите как бихте желали да се показват широкоекранните програми <sup>и</sup> филми на вашия телевизионен екран.
- **[Letterbox]** Това показва широкоекранната картина <sup>с</sup> черни ленти <sup>в</sup> горната и долната част на екрана.
- **[Panscan]** Това запълва целия 4 : 3 екран, като отрязва картината, ако <sup>е</sup> необходимо.

### **Регулиране на аудионастройките**

**DRC (Dynamic Range Control)** – Прави звука ясен, когато силата на звука е намалена (само при Dolby Digital). Настройте на [On] (вкл.) за този ефект.

**Vocal** – Изберете [On] (вкл.), за да смесите караоке каналите <sup>в</sup> нормално стерео. Тази функция действа само при многоканални караоке DVD дискове.

### **Регулиране на настройките на заключването**

За да получите достъп до опцията "Заключване", трябва да въведете 4-цифрената парола. Ако още не сте въвели паролата, ще бъдете подсетени да направите това.

♠

**1** Въведете 4-цифрената парола, <sup>а</sup> след това натиснете **ENTER**.

**2** Въведете <sup>я</sup> отново <sup>и</sup> след това натиснете **ENTER**. Ако допуснете грешка, докато въвеждате цифра, натиснете **CLEAR** <sup>и</sup> след това <sup>я</sup> коригирайте.

**Rating** – Изберете ограничителен клас. Колкото по-нисък <sup>е</sup> класът, толкова по-строго <sup>е</sup> ограничението. Изберете [Unlock] (отключи), за да дезактивирате ограничителния клас.

**Password** – Задава или променя парола за настройка на заключването.

- **[New]** Въведете нова 4-цифрена парола, като използвате цифровите бутони, <sup>а</sup> след това натиснете **ENTER**. Въведете паролата отново за потвърждение.
- **[Change]** Въведете новата парола два пъти, след като въведете действащата парола.
- Ако забравите своята парола, можете да зададете нова.

**1** Първо, извадете диска от уреда.

**2** Натиснете **SETUP**, за да се покаже меню Setup (настройки).

Въведете '210499', <sup>а</sup> след това натиснете **ENTER**. Сега паролата <sup>е</sup> изтрита.

**Area Code** – Изберете код на страна като ограничително ниво при възпроизвеждане. Той определя стандартите на коя страна да се използват за ограничителен клас на DVD дискове, управлявани от родителски контрол. Вижте кодовете на страните на страница 15.

8

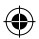

#### **Регулиране на другите настройки**

**DivX(R) Registration** – Осигуряваме ви регистрационен код за DivX® VOD (Video On Demand – видео при поискване), който ви позволява да наемате <sup>и</sup> купувате видеофилми, като използвате услугата DivX® VOD. За повече информация посетете www.divx.com/vod.

Натиснете **ENTER** и ще можете да видите регистрационния код на уреда.

#### **Избор на система- опция**

Трябва да изберете съответния режим за вашата телевизионна система. Ако на дисплея се появи

"NO DISC", натиснете и задръжте **PAUSE/STEP** (II) в продължение на повече от пет секунди, за да имате възможност да изберете системата. (NTSC/ AUTO/ PAL)

#### **Използване на предварително програмирано звуково поле**

Системата има известен брой предварително настроени полета за обемен (съраунд) звук. Можете да изберете желания звуков режим чрез използване на **EQ**. Показаните опции на еквалайзера може да се различават <sup>в</sup> зависимост от звуковите източници <sup>и</sup> ефекти.

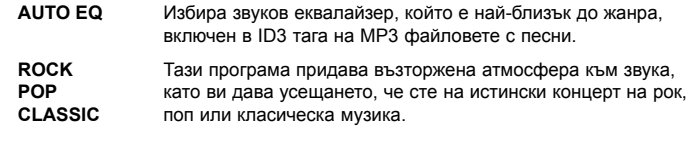

- **XDSS ON**Усилва високите, басите <sup>и</sup> съраунд ефекта.
- **NORMAL** Можете да се наслаждавате на звука без еквалайзерен ефект.

## **Показване на информация за диска**

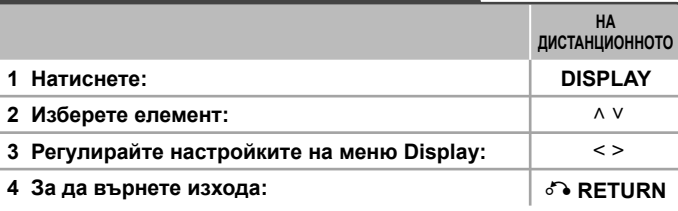

# **Показване на информация за диска – какво още можете да направите**

Можете да избирате опция чрез натискане на ^ V и да променяте или избирате настройки чрез натискане на  $\leq$ .

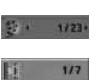

Текущо заглавие (или писта/ файл) номер/ общ брой на заглавия (или писти/ файлове)

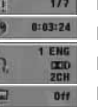

Номер на възпроизвеждана глава/ общ брой на главите Изтекло време на възпроизвеждане

Избран език за озвучаването или канал

Избрани субтитри

- Избран ъгъл/ общ брой на ъглите  $1/1$ 
	- Избран режим на звука

## **Символи, използвани в това ръководство**

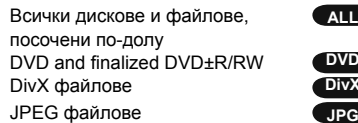

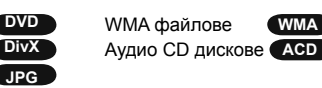

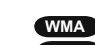

DivX файлове **DivX** Аудио CD дискове **ACD**

дискове <sup>и</sup> файлове, **ALL** MP3 файлове **MP3**

♠

## **Възпроизвеждане на диск или файл**

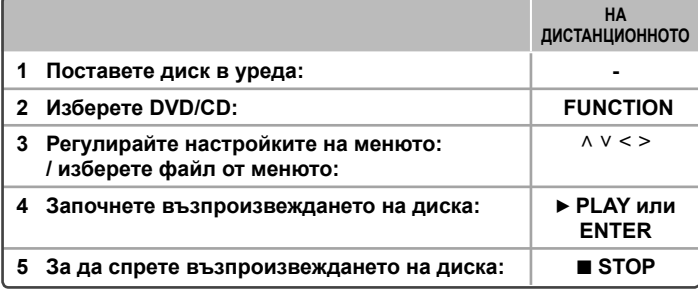

#### **ЗАБЕЛЕЖКИ:**

Поставете диск в поставката за дискове, така че отворът на диска да съвпада добре, <sup>и</sup> го натиснете, докато щракне на място. В противен случай дискът не може да бъде прочетен.

### **Възпроизвеждане на диск или файл – какво още можете да направите**

#### **Възпроизвеждане на DVD, което има меню DVD**

Повечето DVD дискове вече имат менюта, които се зареждат, преди филмът да започне да се възпроизвежда.

**1** Можете да обхождате тези менюта, като използвате  $\land$  V < >, за да осветите опция. **2** Натиснете **ENTER**, за да изберете.

### **Смесен диск или USB флаш устройство – DivX, MP3/ WMA и JPEG**

Когато възпроизвеждате диск или USB флаш устройство, съдържащо едновременно DivX, MP3/ WMA и JPEG файлове, можете да изберете менюто на файловете, които искате да възпроизвеждате, като натиснете **MENU**.

#### **Прескачане към следваща/ предишна глава/ писта/ файл MP3 WMA DVD DivX ACD**

Натиснете **SKIP (▶▶I**), за да се придвижите към следващата глава/ писта/ файл. Натиснете **SKIP (I<del><</del>**), за да се върнете към началото на текущата глава/ писта/ файл.

Натиснете кратко **SKIP (I<del><</del>I**) двукратно, за да се върнете към предишната глава/ писта/ файл.

### **Пауза на възпроизвеждането ALL**

1 Натиснете PAUSE/STEP (II), за да прекратите временно възпроизвеждането **2** Натиснете **PLAY** (▶), за да продължи възпроизвеждането.

### **Възпроизвеждане кадър по кадър DVD DivX**

Натиснете **PAUSE/STEP** (X)многократно, за да възпроизвеждате кадър по кадър.

#### **Възпроизвеждане <sup>с</sup> повторение или <sup>в</sup> произволна последователност MP3 DVD WMA DivX ACD**

Натиснете **REPEAT/RANDOM** неколкократно и текущото заглавие, глава или писта ще се възпроизведе <sup>с</sup> повторение или <sup>в</sup> произволен ред. За да се върнете към нормално възпроизвеждане, натиснете отново **REPEAT/RANDOM**. - Режим на възпроизвеждане <sup>в</sup> произволен ред : само музикални файлове. -

### **Бързо напред или бързо назад MP3 DVD WMA DivX ACD**

По време на възпроизвеждане натиснете **SCAN (◀◀** или ▶▶), за да възпроизвеждате бързо напред или бързо назад. Можете да сменяте различни скорости на възпроизвеждане чрез натискане на **SCAN (◀◀ или ▶▶)** многократно. Натиснете **PLAY** (B), за да продължи възпроизвеждането <sup>с</sup> нормална скорост.

### **Възпроизвеждане 1,5 пъти по-бързо DVD**

Натиснете **PLAY** (B), когато даден DVD диск вече се възпроизвежда, за да гледате <sup>и</sup> слушате DVD диска 1,5 пъти по-бързо от нормалната скорост. **EXAL EXT.5**" ще се появи на екрана. Натиснете ► **PLAY** отново, за да се върнете към нормална скорост на възпроизвеждане.

#### **Забавяне на скоростта на възпроизвеждане DVD**

- **1** Когато възпроизвеждането <sup>е</sup> на пауза, натиснете m/M на дистанционното управление.
- **2** Можете да сменяте различни скорости на възпроизвеждане чрез натискане на **MMWHOM** MHOTOKDATHO.
- **3** Натиснете ▶ за да продължите възпроизвеждането при нормална скорост.

### **Избор на език за субтитрите DVD DivX**

По време на възпроизвеждане натиснете **SUBTITLE** неколкократно, за да изберете желания език за субтитрите.

### **Промяна на набора от знаци <sup>и</sup> символи, за да се показват DivX® субтитрите правилно - Oпция DivX**

- **1** Ако по време на възпроизвеждане субтитрите не се показват правилно, натиснете и задръжте **SUBTITLE** за около 3 секунди, за да се покаже менюто с кодовете на езиците.
- **2** На тискайте **SUBTITLE** многократно, за да промените кода на език, докато субтитрите се покажат правилно.

10

#### **Показване на менюто на заглавията DVD**

Натиснете **TITLE**, за да се покаже менюто на заглавията от диска, ако има такова.

#### **Започване на възпроизвеждане от избран час DVD DivX**

- Търси началната точка на въведен времеви код.
- **1** Натиснете **DISPLAY**, <sup>а</sup> след това изберете иконата на часовника.
- **2** Въведете час, <sup>а</sup> след това натиснете **ENTER**.
- Например за да намерите сцена на 1 час, 10 минути и 20 секунди, въведете " 11020", като използвате цифровите бутони, <sup>а</sup> след това натиснете **ENTER**. Ако въведете погрешна цифра, натиснете **CLEAR** <sup>и</sup> <sup>я</sup> въведете отново.

### **Запаметяване на последната сцена DVD**

Този уред запаметява последната сцена от диска, който гледате. Последната сцена остава в паметта, дори и да извадите диска от плеъра или да изключите уреда (режим на готовност). Ако поставите диск, който има запаметена сцена, сцената автоматично се извиква.

### **Създаване на ваша собствена програма MP3 WMA ACD**

Можете да възпроизвеждате съдържанието на диск в желана от вас последователност, като подредите последователността на музикалните файлове на диска. Програмата се изтрива, когато дискът се извади.

- **1** Изберете желаната песен, след това натиснете **PROG./MEMO.** или изберете "
- " и тогава натиснете **ENTER**, за да добавите песента <sup>в</sup> програмния списък.
- **2** За да добавите всички песни от диска, изберете " <sup>да→</sup> " и след това натиснете **ENTER**.
- **3** Изберете песен от програмния списък, <sup>а</sup> след това натиснете **ENTER**, за да започне програмираното възпроизвеждане.

**4** За да изтриете песен от програмния списък, изберете песента, която желаете да изтриете, след това натиснете **CLEAR** или изберете иконата " " <sup>и</sup> тогава натиснете **ENTER**.

За да изтриете всички песни от програмния списък, изберете " " <sup>и</sup> след това натиснете **ENTER**.

### **Показване на информация за файла MP3**

Информацията от ID3 TAG на MP3 файловете можете да проверявате само на дисковете, като натиснете многократно **DISPLAY**.

#### **Разглеждане на файлове със снимки като слайдшоу JPG**

- **1** Използвайте  $\land$  V < >, за да осветите иконата ( $\blacktriangleright$ ), а след това натиснете **ENTER**, за да започне разглеждането на снимки една след друга.
- **2** Можете да промените скоростта на разглеждане, като използвате  $\lt$  >, когато иконата (  $\blacktriangleright$ ѐ ) е осветена.

#### **Прескачане на следваща/ предишна снимка JPG**

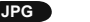

Натиснете SKIP (I◀◀ или ▶▶I) или < >,за да видите предишната/ следващата снимка.

#### **Завъртане на снимка JPG**

Използвайте ∧ ∨, за да завъртите снимката на цял екран обратно или по посока на часовниковата стрелка, докато разглеждате снимка на цял екран.

#### **Изисквания към възпроизвежданите файлове**

#### **DivX**

- Възможна разделителна способност : 800x600 ( Ш x В) пиксела
- Името на файла <sup>с</sup> DivX субтитри трябва да бъде въведено <sup>с</sup> дължина до 45 символа.
- Ако <sup>в</sup> името на DivX файла има код на символ, който <sup>е</sup> невъзможно да се изобрази, той може да се покаже на дисплея като символа " ".
- Ако видео- <sup>и</sup> аудиоструктурата на записаните файлове не <sup>е</sup> интегрирана, извежда се или видео, или аудио.
- Възпроизводими DivX файлове: ".avi", ".mpg", ".mpeg", ".divx"
- Възпроизводим формат на субтитри: SubRip (\*.srt/ \*.txt), SAMI (\*.smi), SubStation Alpha (\*.ssa/ \*.txt), MicroDVD (\*.sub/ \*.txt), SubViewer 2.0 (\*.sub/ \*.txt)
- Възпроизводим Codec формат : "DIVX3.xx", "DIVX4.xx", "DIVX5.xx", "MP4V3", " $3IVX"$
- Възпроизводим аудиоформат : "AC3", "PCM", "MP3", "WMA"
- На този плеър не можете да възпроизвеждате дискове, форматирани <sup>с</sup> файлова система Live file system.
- Ако името на филмовия файл <sup>е</sup> различно от това на файла със субтитрите, по време на възпроизвеждане на DivX файл субтитрите може да не се покажат.

#### **MP3/ WMA**

- Честота на дискретизация : от 32 до 48 kHz (MP3/ WMA)
- Скорост <sup>в</sup> битове : от 32 до 320 kbps (MP3), 40 до 192 kbps (WMA)
- Разширения на файловете : ".mp3"/ ".wma"
- Файлов формат на CD-ROM: ISO9660 LEVEL 1 / JOLIET
- Препоръчваме да използвате Easy-CD Creator, който създава файлова система ISO 9660.

#### **JPG**

- Нормален: 5120 x 3840, Progressive ipeg: 2043 x 1536
- Условия на запис: ISO9660 LEVEL 1/ JOLIET
- Максимален брой файлове: под 999.
- Някои дискове може да не работят поради различен формат на запис или състоянието на диска.
- Разширения на файловете : ".jpg"

# **Използване на USB устройство**

Можете да се наслаждавате на мултимедийни файлове, съхранени на USB устройство, като го включите <sup>в</sup> USB порта на уреда. Ако искате да работите с друга функция, вижте раздела за възпроизвеждане на DISC.

![](_page_11_Picture_622.jpeg)

#### **Съвместими USB устройства**

- MP3 плеър: MP3 плеър, тип флаш
- USB флаш устройство: Устройства, които поддържат USB 2.0 или USB 1.1.
- Функцията USB на този уред не поддържа всички USB устройства.

#### **Изискване към USB устройството**

• Устройства, които изискват инсталация на допълнителна програма, когато го свържете към компютър, не се поддържат.

#### **Внимавайте за следното**

- Не изваждайте USB устройството, докато то работи.
- При USB <sup>с</sup> голям капацитет търсенето може да отнеме повече от няколко минути.
- За да предотвратите загуба на данни, направете резервно копие на всички данни.
- Ако използвате USB удължителен кабел или USB концентратор, USB устройството не се разпознава.
- Използването на файлова система NTFS не се поддържа (поддържа се само файлова система FAT (16/32).
- Този уред не се поддържа, ако общият брой на файловете <sup>е</sup> 1000 <sup>и</sup> повече.
- Външен твърд диск, заключени устройства или USB устройства от твърд тип не се поддържат.
- USB портът на уреда не може да се свърже към компютър.
- Уредът не може да се използва като запаметяващо устройство.

# **Слушане на музика от вашия преносим плеър**

![](_page_11_Picture_623.jpeg)

♠

12

![](_page_12_Figure_0.jpeg)

# **Запис върху USB**

![](_page_12_Picture_807.jpeg)

# **Запис върху USB - какво още можете да направите**

### **Запис на музикален файл от диск върху USB**

#### **Запис на една писта**

⊕

Ако записването върху USB започне по време на възпроизвеждане на CD, върху USB ще бъде записана една-единствена писта/ файл.

#### **Запис на всички писти**

Ако натиснете бутона за запис при спрян CD, ще се запишат всички писти/ файлове. Файловете <sup>в</sup> подпапките не се записват по време на запис на всички писти.

#### **Запис по програмен списък**

USB записва след създаване на ваша собствена програма, ако искате да записвате пистата, която желаете (само аудио CD).

#### **Когато записвате, внимавайте за следното**

- Можете да проверите процента на записа върху USB на екрана по време на запис (само аудио, MP3/ WMA CD).
- По време на запис на MP3/ WMA няма звук.
- Когато спрете записа по време на възпроизвеждане, ще се съхрани файлът, който <sup>е</sup> записван по това време (само аудио CD).
- Не изваждайте USB устройството по време на USB запис. В противен случай <sup>в</sup> компютъра може да се създаде един непълен файл <sup>и</sup> да не може да се изтрие.
- Ако не работи записването върху USB, на дисплея се показва съобщение като ".NO USB" (няма USB), "ERROR" (грешка), "USB FULL" или "NO REC" (няма запис).
- Многокартов четец или външен твърд диск не могат да се използват за запис на USB.
- Когато записвате за по-дълъг период, <sup>в</sup> един файл се записват до 2 часа.
- При CD-G диск запис на USB <sup>е</sup> невъзможен.
- Не можете да запишете повече от 999 файла.
- Номерът на файла се запазва автоматично.

#### • **Ще бъде съхранен както следва.**

![](_page_12_Picture_808.jpeg)

Неразрешеният презапис на материали, защитени от авторско право, включително компютърни програми, файлове, предавания <sup>и</sup> звукови записи, нарушава авторските права и представлява престъпление. Тази техника не трябва да се използва за такива цели.

### **Бъдете отговорни Спазвайте авторските права**

# **Слушане на радио**

Проверете дали <sup>и</sup> двете антени - FM и AM (опция) – са разтегнати максимално.

![](_page_13_Picture_621.jpeg)

# **Слушане на радио – какво още можете да направите**

### **Автоматично търсене на радиостанция**

Натиснете и задръжте **TUN.-/TUN.+** <sup>в</sup> продължение на повече от една секунда. Тунерът ще започне автоматично търсене <sup>и</sup> ще спре, когато намери радиостанция.

### **Изтриване на всички съхранени радиостанции**

- **1** Натиснете <sup>и</sup> задръжте **PROG./MEMO.** <sup>в</sup> продължение на две секунди.
- На дисплея ще мига надпис "ERASE ALL" (изтрий всички).
- **2** Натиснете **PROG./MEMO.,** за да изтриете всички съхранени радиостанции.

### **Подобряване на лошо FM приемане**

Натиснете ▶ MO./ST. на дистанционното управление. Това ще превключи тунера от стерео на моно <sup>и</sup> обикновено подобрява приемането.

# **Вижте информация за вашите радиостанции - ОПЦИЯ**

FM тунерът има функция за RDS (система за пренос на данни по радиото). Тя показва буквите RDS на дисплея плюс информация за радиостанцията, слушана <sup>в</sup> момента. Натиснете RDS на дистанционното няколко пъти, за да видите информацията.

PTY - тип програма, например News (новини), Sport (спорт), Jazz (джаз).

RT - радиотекст, името на радиостанцията.

CT - управление на часовника, часовото време <sup>в</sup> зоната на радиостанцията.

PS - име на програмната услуга, името на канала.

Можете да търсите радиостанции по тип програма, като натиснете RDS. На дисплея ще се покаже последният използван PTY. Натиснете PTY един или повече пъти, за да изберете типа програма, който предпочитате. Натиснете <sup>и</sup> задръжте I /i. Тунерът автоматично търси станция. Когато бъде открита станция, търсенето спира.

♠

# **Кодове на езици**

Използвайте този списък, за да въведете желания език за следните първоначални настройки : Disc Audio (звук на диска), Disc Subtitle (субтитри на диска), Disc Menu (меню на диска).

◈

![](_page_14_Picture_905.jpeg)

# **Кодове на страни**

⊕

Изберете код на страна от този списък.

![](_page_14_Picture_906.jpeg)

⊕

15

 $\bigoplus$ 

# **Отстраняване на проблеми**

![](_page_15_Picture_653.jpeg)

 $\bigoplus$ 

 $\bigoplus$ 

 $\bigoplus$ 

 $\bigoplus$ 

### **Типове възпроизводими дискове**

![](_page_16_Picture_1052.jpeg)

физическото сътояние на диска, или поради характеристиките на записващото устройство <sup>и</sup> авторския софтуер.

> **Символите "Dolby" <sup>и</sup> "двойно D" са запазена марка на Dolby Laboratories. Произведено по лиценз от Dolby Laboratories.**

#### **За символа** [

 $\degree \odot$ " може да се появи на екрана на телевизора по време на работа и показва, че функцията, обяснена <sup>в</sup> настоящото ръководство, липсва на този диск.

#### **Регионални кодове**

Върху задната страна на този уред <sup>е</sup> отпечатан регионален код. Уредът може да възпроизвежда само DVD дискове със същото обозначение като това на задната му страна или <sup>с</sup> обозначение "ALL" (всички).

- Повечето DVD дискове имат на обвивката си ясно видим глобус <sup>с</sup> една или повече цифри. Този номер трябва да отговаря на регионалния код на уреда ви, иначе дискът няма да може да се възпроизвежда.
- Ако се опитате да възпроизведете DVD <sup>с</sup> различен регионален код от този на вашия плеър, на екрана на телевизора се появява съобщение "Check Regional Code" (Проверете регионалния код)

#### **Авторски права**

Законът забранява неразрешеното копиране, показване <sup>и</sup> разпространяване по радио <sup>и</sup> телевизия, разпространяване чрез кабел, възпроизвеждане на обществени места или наемане на материали, защитени от авторско право. Този уред има функция за защита на авторските права, разработена от Macrovision. На някои дискове са записани сигнали за защита. Когато правите запис или възпроизвеждате картина от тези дискове, се появява шум. Този продукт включва технология за защита на авторските права, защитена от патенти на САЩ <sup>и</sup> други права върху интелектуална собственост. Използването на тази технология за защита на авторските права трябва да бъде разрешено от Macrovision и предназначението й <sup>е</sup> само за домашно ползване <sup>и</sup> други ограничени случаи на визуална употреба, освен ако Macrovision не <sup>е</sup> дала разрешение за друго. Обратният инженеринг <sup>и</sup> дезасемблирането са забранени.

**ПОТРЕБИТЕЛИТЕ ТРЯБВА ДА ЗНАЯТ, ЧЕ НЕ ВСИЧКИ ТЕЛЕВИЗОРИ ОТ КЛАС "HIGH DEFINITION" (С ВИСОКА РАЗДЕЛИТЕЛНА СПОСОБНОСТ) СА НАПЪЛНО СЪВМЕСТИМИ С ТОЗИ УРЕД И ТЕ МОГАТ ДА ПРИЧИНЯТ СМУЩЕНИЯ <sup>В</sup> КАРТИНАТА. <sup>В</sup> СЛУЧАЙ НА ПРОБЛЕМИ С КАРТИНАТА ПРИ ПРОГРЕСИВНО СКАНИРАНЕ С 525 ИЛИ 625 РЕДА СЕ ПРЕПОРЪЧВА ПОТРЕБИТЕЛЯТ ДА ПРЕВКЛЮЧИ НА ИЗХОД "STANDARD DEFINITION" (СТАНДАРТНА РАЗДЕЛИТЕЛНА СПОСОБНОСТ). АКО ВЪЗНИКНАТ ВЪПРОСИ ОТНОСНО СЪВМЕСТИМОСТТА НА ТЕЛЕВИЗОРА С МОДЕЛА 525p И 625p НА УРЕДА, МОЛЯ ОБЪРНЕТЕ СЕ КЪМ НАШИЯ СЕРВИЗЕН ЦЕНТЪР.**

Трябва да настроите опцията за формат на диска на [Mastered], за да направите дисковете съвместим <sup>с</sup> LG плеърите, когато форматирате презаписващи се дискове. Когато настроите опцията на Live File System, няма да можете да <sup>я</sup> използвате на LG плеърите. (Mastered/ Live File System : Система за дисков формат за Windows Vista)

◈

 $\bigoplus$ 

# **ТЕХНИЧЕСКИ ХАРАКТЕРИСТИКИ**

### **Общи**

![](_page_17_Picture_277.jpeg)

**промени без предизвестие.**

 $\bigoplus$